# Trema+Expander Hat

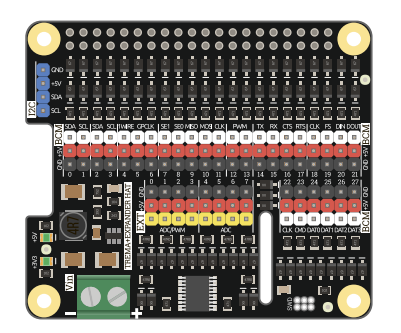

### Общие сведения:

[Trema+Expander Hat](https://iarduino.ru/shop/Expansion-payments/trema-expander-hat.html) - это плата упрощающая процесс подключения устройств к Raspberry Pi, имеющая на борту цепь питания, все выводы GPIO Raspberry и добавляющая выводы с АЦП и аппаратной ШИМ. Все выводы выполнены в формате колодки GVS с питанием 5 вольт, добавлена совместимость с 5-ти вольтовой логикой, что упрощает процесс подключения устройств, таких как датчики, сервоприводы, потенциометры и т. д. Плата может питаться как от колодки GPIO Raspberry, так и от внешнего источника питания, при этом в последнем случае она сама будет питать Raspberry Pi и устройства, подключённые к колодкам.

### Спецификация:

- Диапазон напряжений на разъёме Vin: 6 ... 12 В
- Выходное напряжение: 5 В
- Выходной ток: до 2,5 А при Vin 9 В  $\bullet$
- Интерфейс: I2C  $\bullet$
- Колодки: BCM, EXT, I2C  $\bullet$
- 8 выводов расширения c АЦП через I2C (4 поддерживают ШИМ, колодка EXT)  $\bullet$
- Диапазон аналоговых уровней входов: 0 ... 4 В;  $\bullet$
- Адрес на шине I2C: изменяемый (по умолчанию 0x08)
- Габариты: Hat

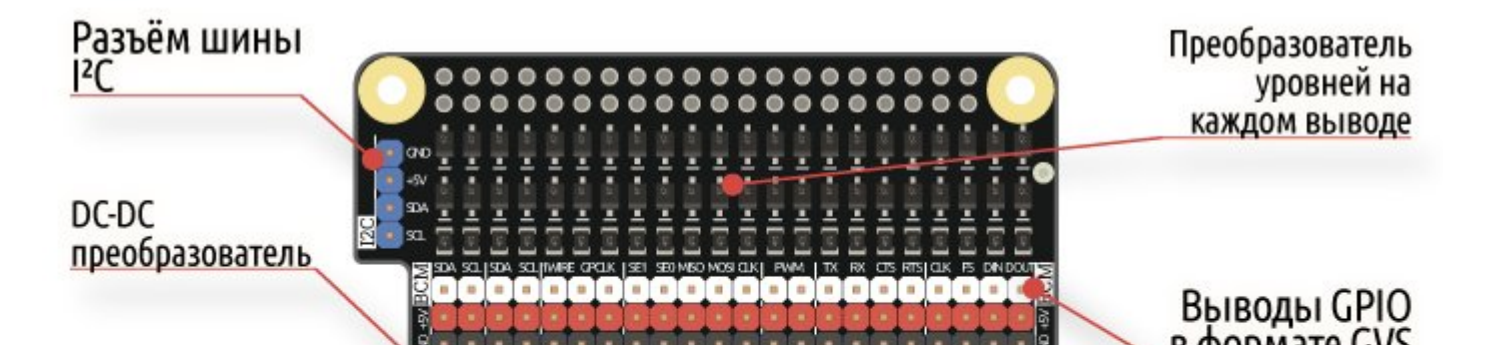

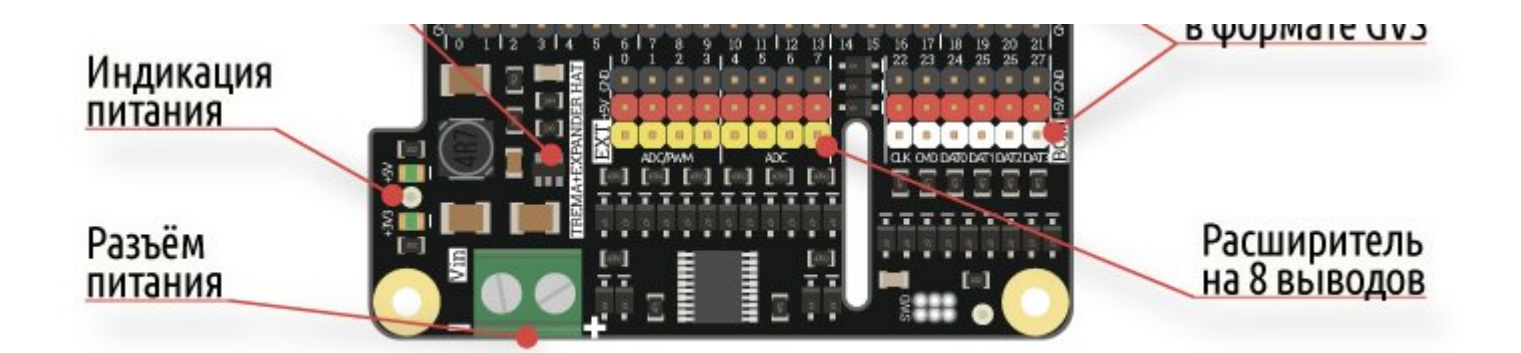

### Подключение:

Для работы с модулем необходимо включить шину I2C. Ссылка на [подробное](https://wiki.iarduino.ru/page/raspberry-i2c-spi/) описание как это сделать.

Trema+Expander Hat разработан специально для одноплатных компьютеров семейства [Raspberry](https://iarduino.ru/shop/boards/Raspberry_Pi/) Pi

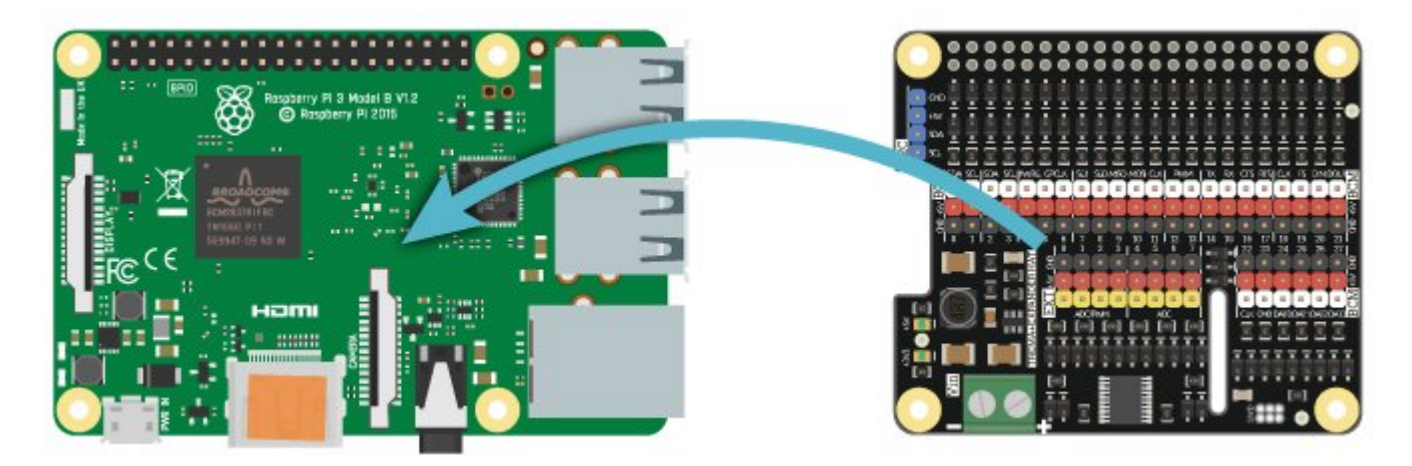

Trema+Expander Hat устанавливается на [Raspberry](https://iarduino.ru/shop/boards/Raspberry_Pi/) Pi, а модули подключаются проводами к колодкам Trema+Expander Hat.

### Питание:

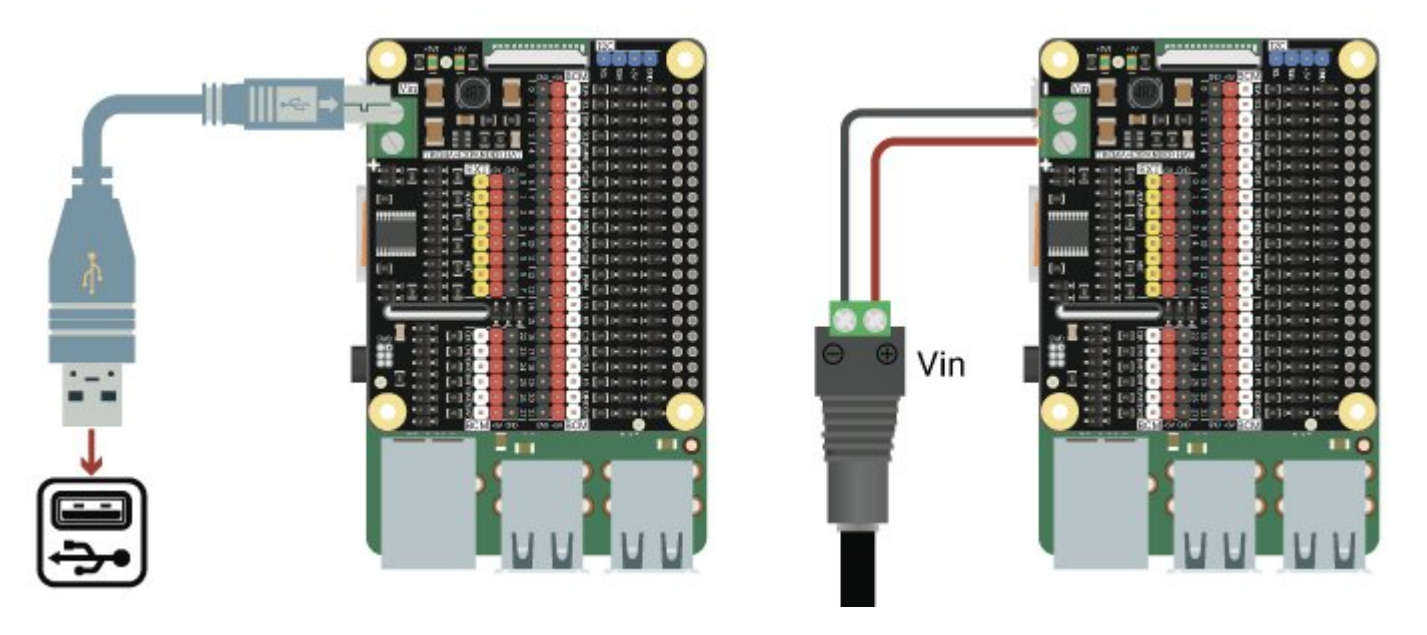

Плата может питаться как от Raspberry Pi, так и питать Raspberry Pi от внешнего источника. Для этого на плате имеется DC-DC преобразователь, работающий в диапазоне напряжений от 5,5 до 12 вольт, при этом напряжение питания на колодках всегда будет 5 вольт. Так же это даёт возможность подключения большего количества модулей.

## Подробнее о Trema+Expander Hat:

На плате Trema+Expander Hat имеются:

- Колодка ВСМ из 28 цифровых выводов GPIO с выводами шины питания (VCC и GND), для подключения цифровых модулей
- Колодка EXT из 8 выводов расширения:
	- Все 8 можно использовать их как аналоговые входы, что позволит подключить аналоговые датчики
	- Все 8 можно использовать как цифровые входы/выходы
	- Первые 4 можно использовать как выходы с широтно-импульсной модуляцией (ШИМ)
- Колодка I2C аппаратной шины I2C из 4 выводов (SDA, SCL, GND, Vcc) для подключения I2C модулей  $\bullet$
- Два светодиода, 3V3 и 5V информирует о наличии питания  $\bullet$
- Преобразователи напряжений на каждом выводе GPIO, что делает возможным использовать модули, работающие от 5 вольт с Raspberry.  $\bullet$
- Цепь питания 5 вольт для Raspberry и устройств, подключаемых к колодкам. $\bullet$

На плате Trema+Expander Hat возле каждого информационного вывода находятся два вывода питания (VCC и GND) значит количество подключённых модулей, без пайки и «скрутки» проводов, может совпадать с количеством GPIO выводов Raspberry.

Помимо обычных выводов, на плате Trema+Expander Hat имеется колодка аппаратной шины I2C для подключения I2C модулей. Если Вам нужно подключить несколько модулей к шине I2C можно воспользоваться [Trema](https://iarduino.ru/shop/Expansion-payments/i2c-hub-trema-modul.html) I2C Hub.

## Колодка BCM:

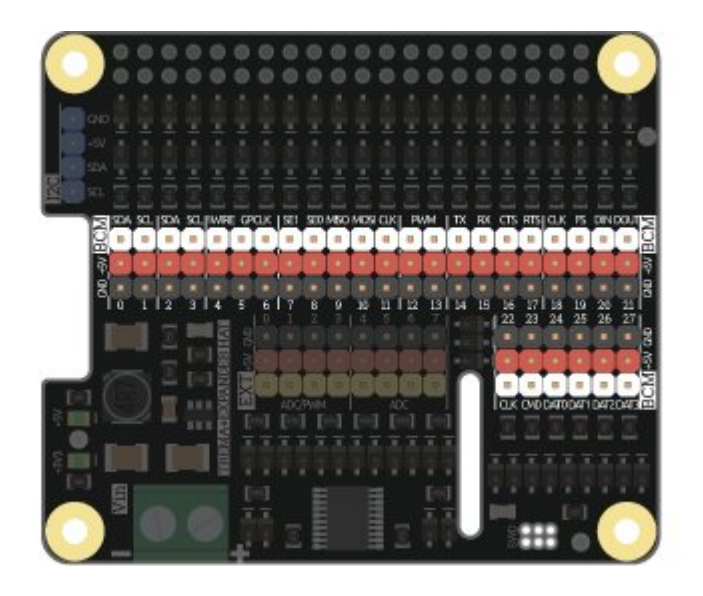

Все 28 выводов GPIO Raspberry Pi выведены на удобную колодку в формате GVS. Каждый вывод согласован с 5-ти вольтовой логикой, поэтому к выводам можно подключать модули как с 3-х, так и с 5-ти вольтовой логикой. Напряжение питания колодки 5 В.

## Колодка EXT:

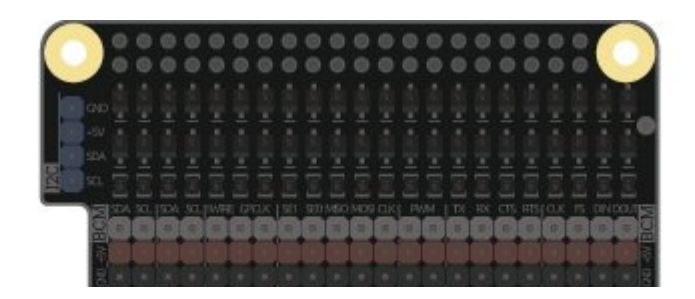

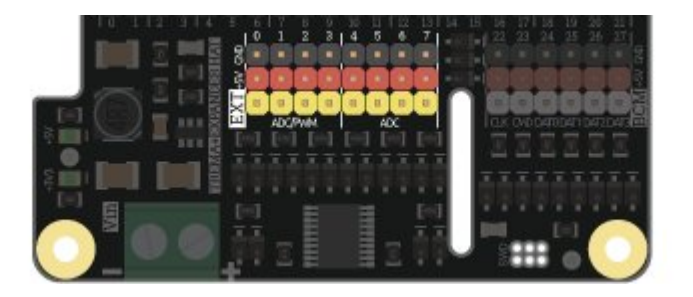

Главной отличительной особенностью Trema+Expander Hat является наличие восьми выводов расширения, четыре из которых поддерживают ШИМ и все восемь могут быть дополнительными цифровыми входами/выходами или аналоговыми входами. Каждый вывод согласован с 5-ти вольтовой логикой, поэтому к выводам можно подключать модули как с 3-х, так и с 5-ти вольтовой логикой. Напряжение питания колодки 5 В.

Для использования выводов расширения Trema+Expander Hat необходимо установить модуль для Python под названием pyiArdiunoI2Cexpander. Сделать это можно в редакторе Thonny Python IDE в меню Tools ‐> Manage Packages... или в эмуляторе терминала издав команду sudo pip3 install pyiArduinoI2Cexpander для установки для всех пользователей или pip3 install pyiArduinoI2Cexpander для установки для текущего пользователя или в виртуальную среду.

[Подробнее](https://wiki.iarduino.ru/page/raspberry-python-modules/) про установку модулей Python

#### Аналоговый сигнал

Аналоговые входы, пригодятся для подключения аналоговых датчиков, такие как [Датчик](https://iarduino.ru/shop/Sensory-Datchiki/datchik-holla-trema-modul.html) Холла, [Потенциометр,](https://iarduino.ru/shop/Expansion-payments/potenciometr-trema-modul.html) Датчик [освещённости,](https://iarduino.ru/shop/Sensory-Datchiki/datchik-osveschennosti-trema-modul.html) [Аналоговый](https://iarduino.ru/shop/Sensory-Datchiki/analogovyy-termometr-trema-modul.html) термометр и т.д. Так же выводы 0, 1, 2, 3 поддерживают 12-ти битную ШИМ и [сервоприводы](https://iarduino.ru/shop/Mehanika/servoprivody/)

Как и выводы колодки BCM, выводы колодки EXT согласованы с пятивольтовыми уровнями. Диапазон напряжений аналоговых входов при котором значения АЦП имеют линейную зависимость — от 0 до 3 В. Если аналоговый датчик использует полный диапазон значений до 5 вольт, то верхняя часть от 3 до 4 вольт будет иметь логарифмическую зависимость, а после 4 вольт воспринята АЦП как максимальное значение.

#### Цифровой сигнал

Цифровые входы/выходы так же могут быть использованы для подключения различных устройств, таких как [Кнопка](https://iarduino.ru/shop/Expansion-payments/knopka-trema-modul.html), [Зуммер](https://iarduino.ru/shop/Expansion-payments/zummer-trema-modul.html), [Датчик](https://iarduino.ru/shop/Sensory-Datchiki/datchik-naklona-trema-modul.html) [наклона](https://iarduino.ru/shop/Sensory-Datchiki/datchik-naklona-trema-modul.html) и т.д.

### Колодка I2C:

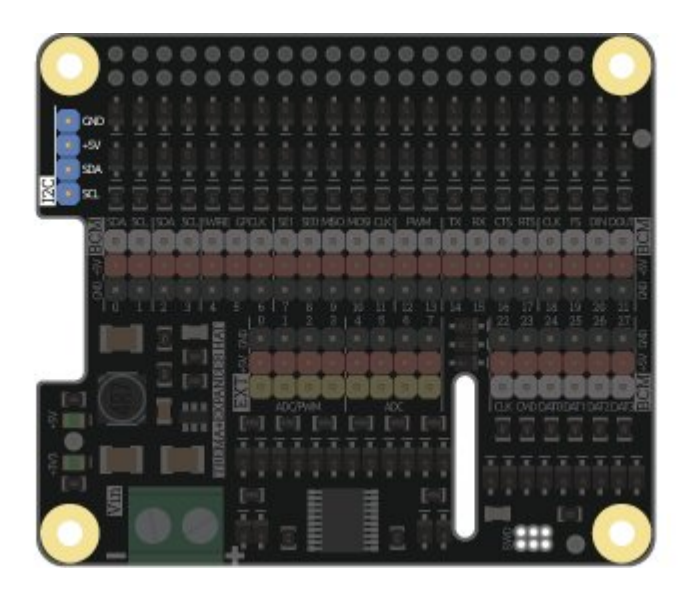

Пример подключения внешних устройств:

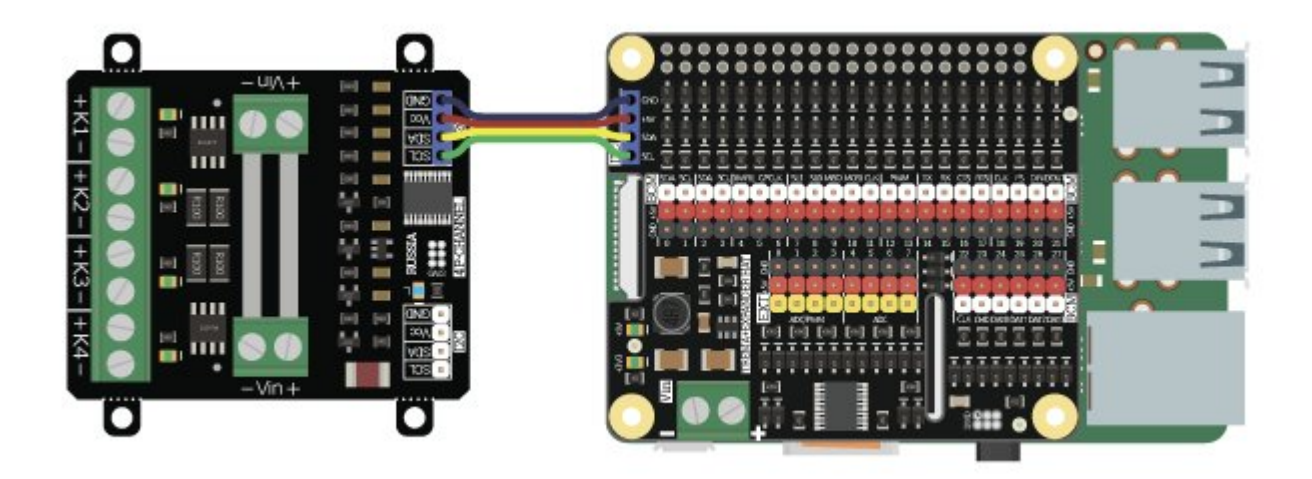

Колода I2С подойдет для подключения внешних устройств, например очень удобно с помощью 4-проводного шлейфа «мамамама» подключить модуль реле, и т.д. Напряжение питания колодки 5 В.

## Примеры использования выводов расширения Trema+Expander Hat:

Для использования выводов расширения установите модуль Python pyiArduinol2Cexpander.

#### Ссылка на подробную статью об установке модулей Python

#### Пример установки нового адреса:

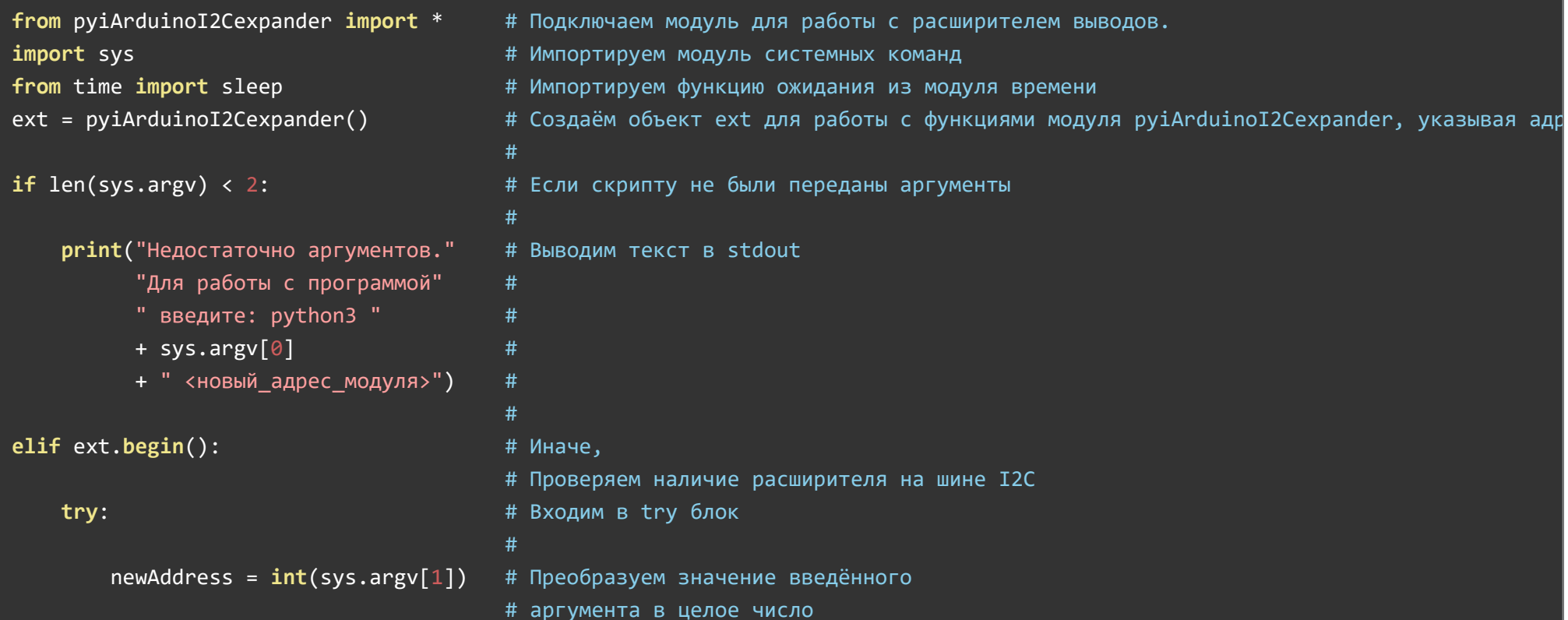

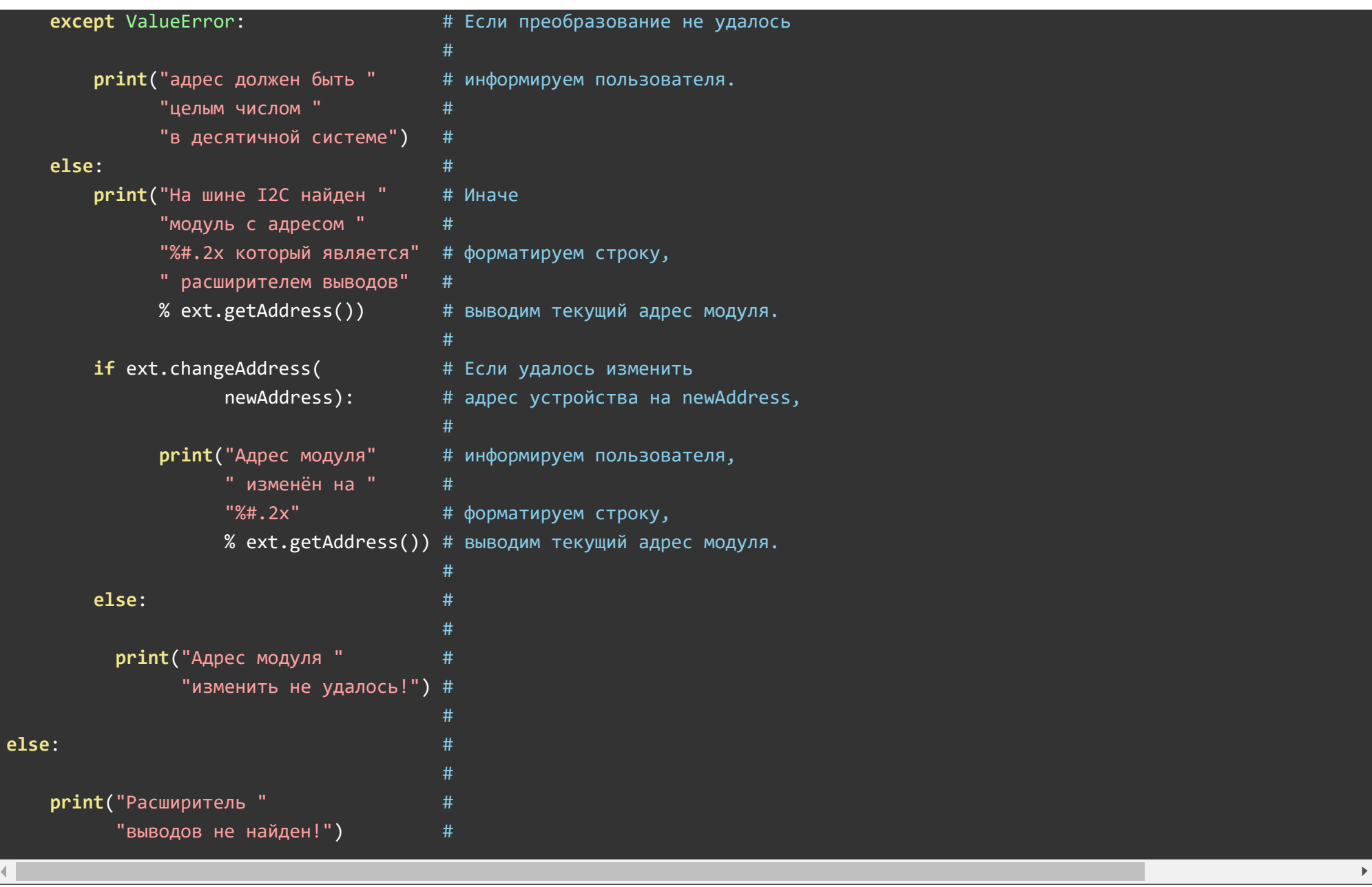

Данный скрипт меняет адрес расширителя выводов Trema+Expander Hat на шине I2C на указанный в стоке при запуске скрипта.

### Например, python3 NewAddress.py 10

### Пример считывания аналогового значения:

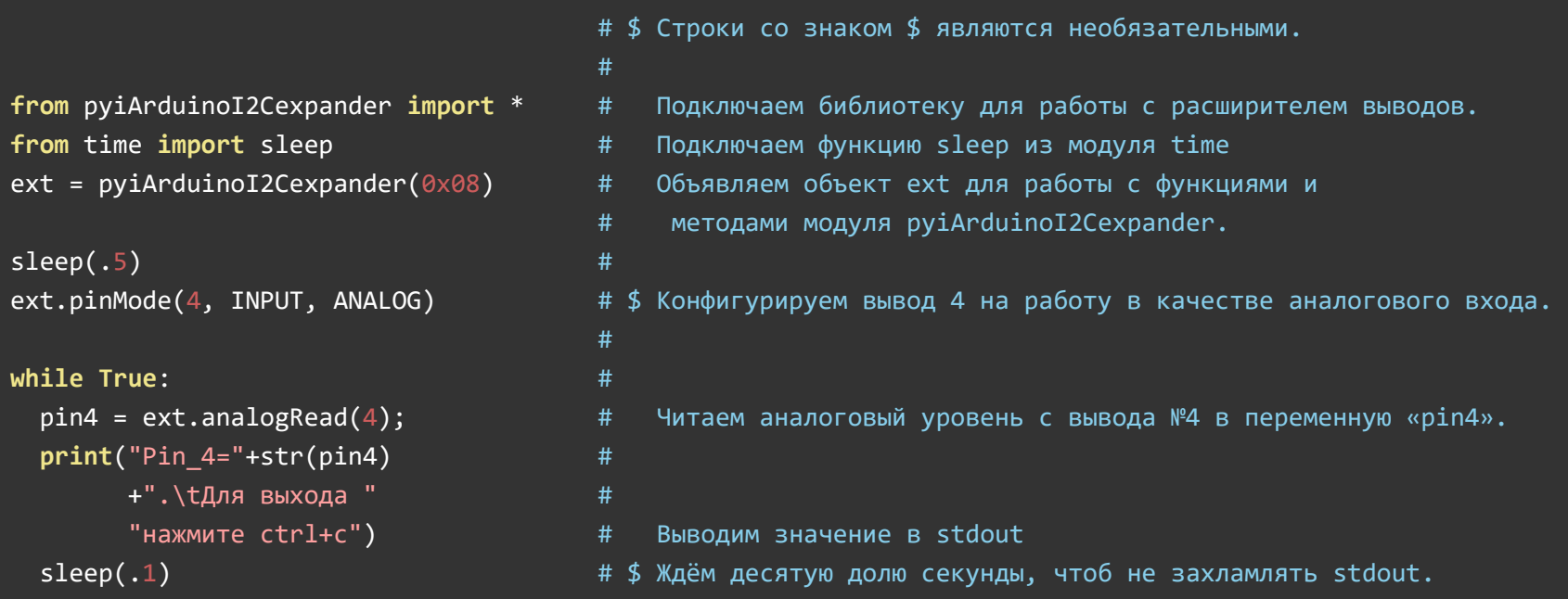

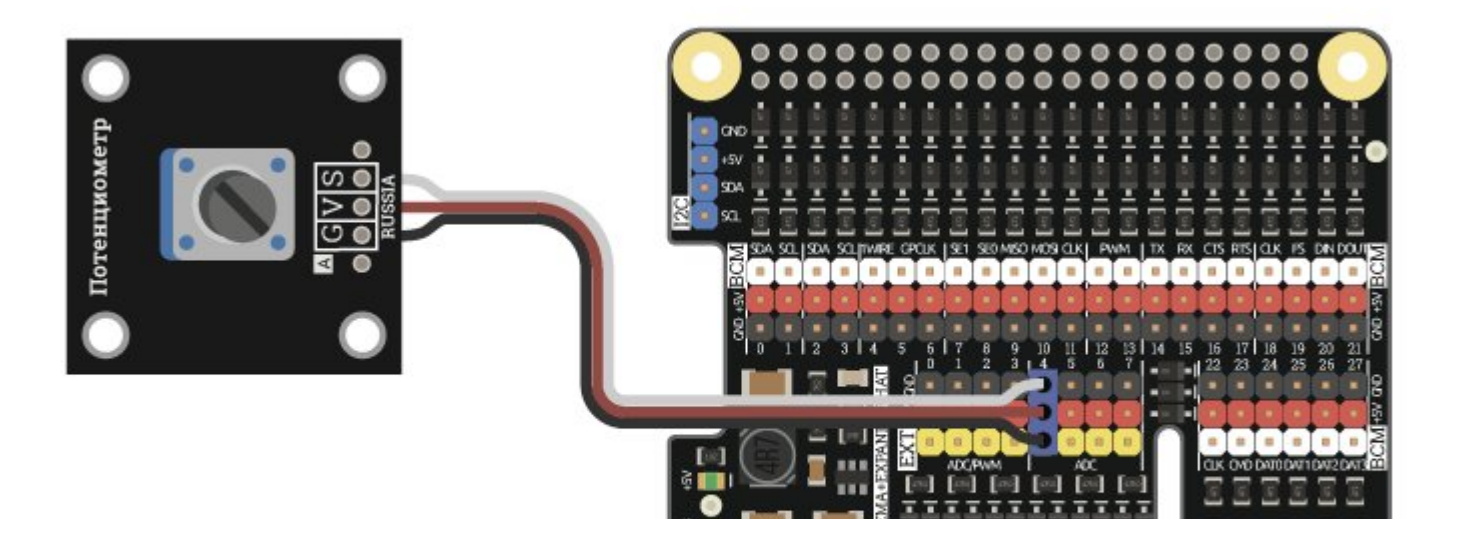

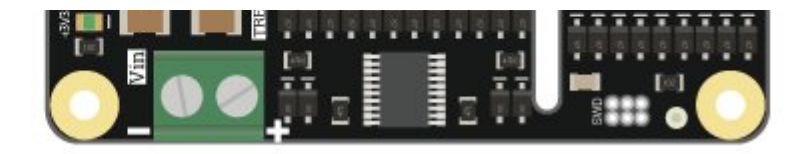

Для проверки работы скрипта, подключите потенциометр к 4 выводу. Аналоговый уровень считывается из АЦП модуля и может принимать значение от 0 (0В) до 4095 (3,3В). По умолчанию, значения АЦП усредняются, это подавляет скачки показаний, но увеличивает их инерционность, для отключения или изменения усреднения обратитесь к функции analogAveraging()

#### Пример усреднения АЦП:

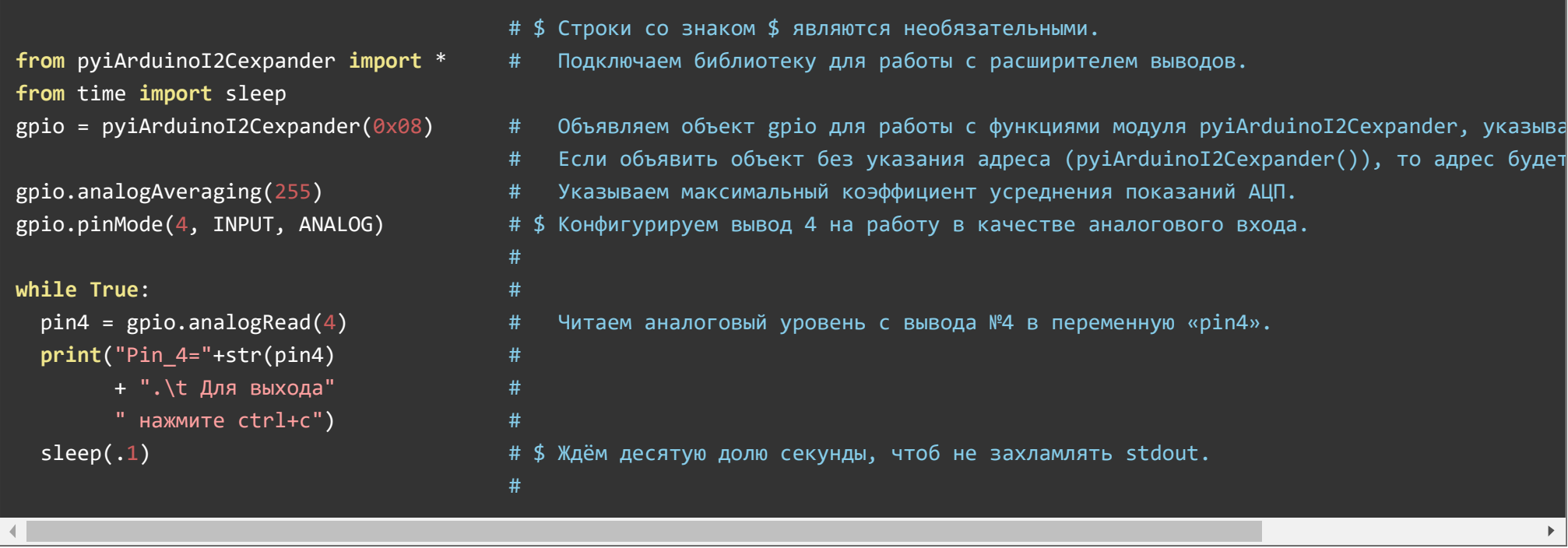

Для проверки работы скрипта подключите потенциометр к 4 выводу. Коэффициент усреднения АЦП задаётся функцией analogAveraging() которая в качестве аргумента принимает значение от 0 до 255. По умолчанию 127. Усреднение применяется для всех выводов. Чем выше коэффициент усреднения, тем плавнее будут меняться показания считанных аналоговых уровней. Для отключения усреднения укажите значение 0 или 1.

#### Пример чтения логического уровня:

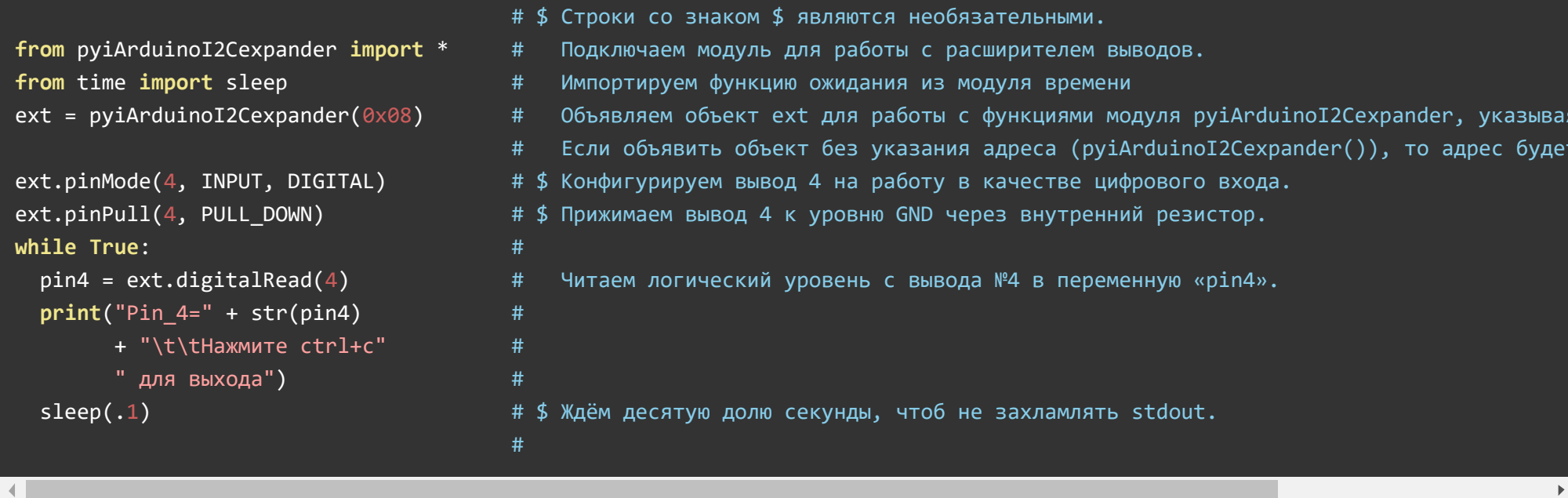

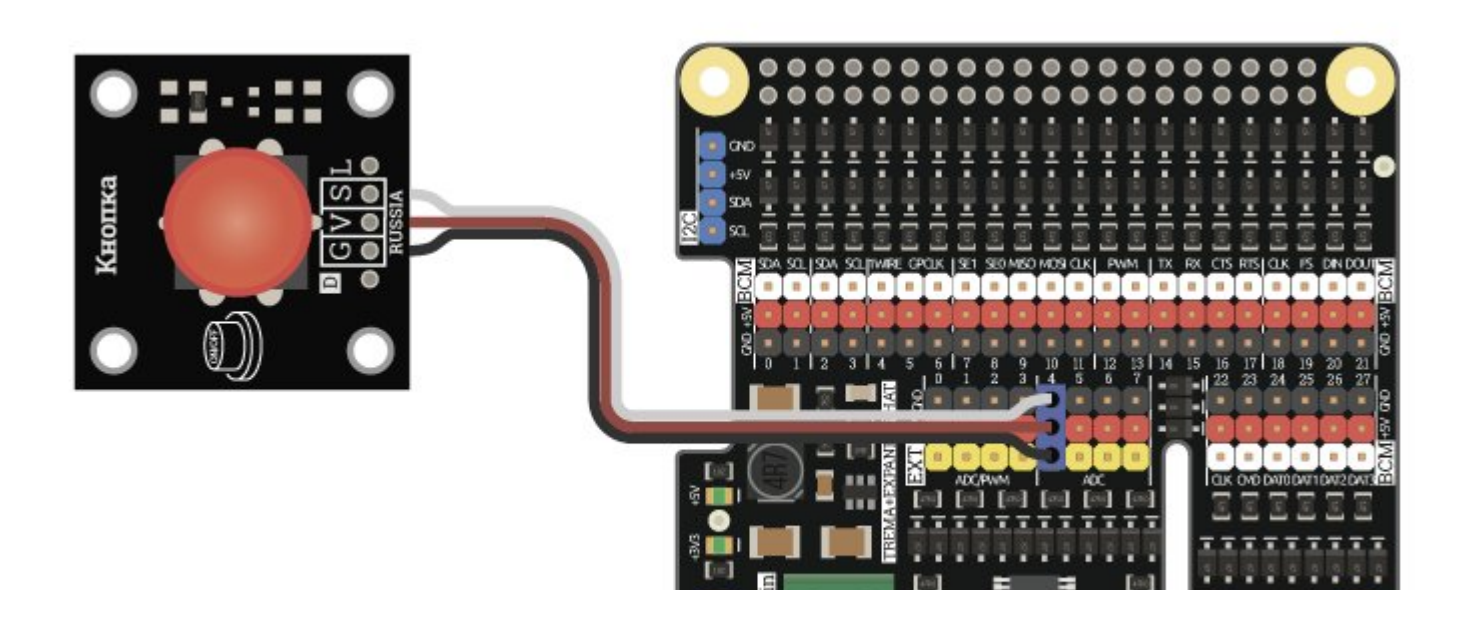

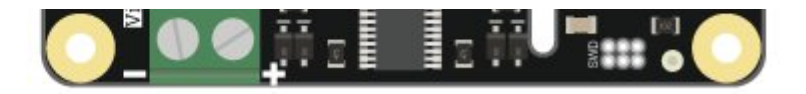

Для проверки работы скрипта подключите кнопку к 4 выводу и Vcc. Если Вы желаете подключить кнопку не к Vcc, а к GND, то уровень 4 вывода нужно не прижать к GND, а подтянуть до уровня Vcc. Для этого укажите функции pinPull() не PULL\_DOWN, а PULL\_UP.

#### Пример изменения логического уровня на выводе модуля:

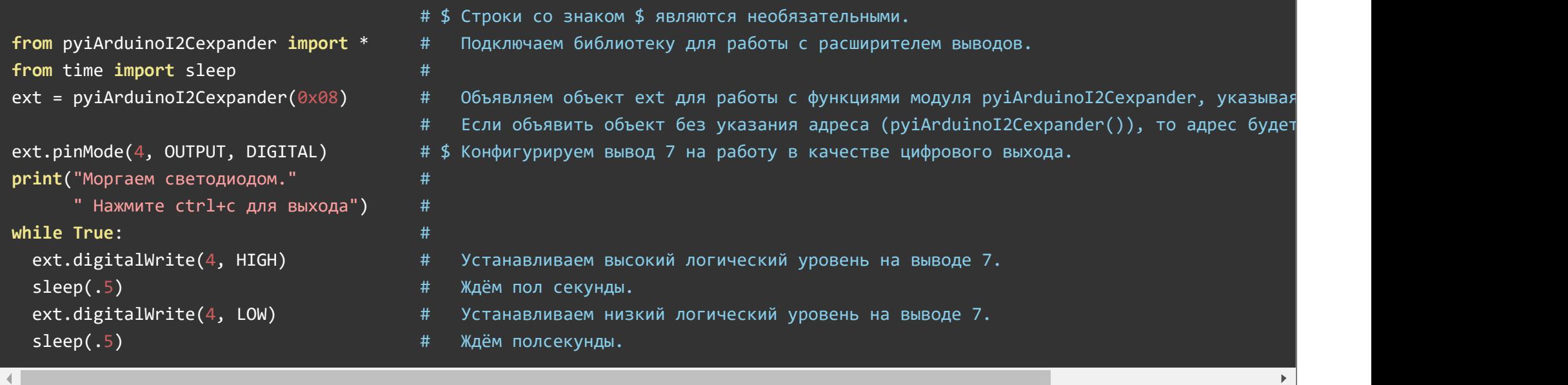

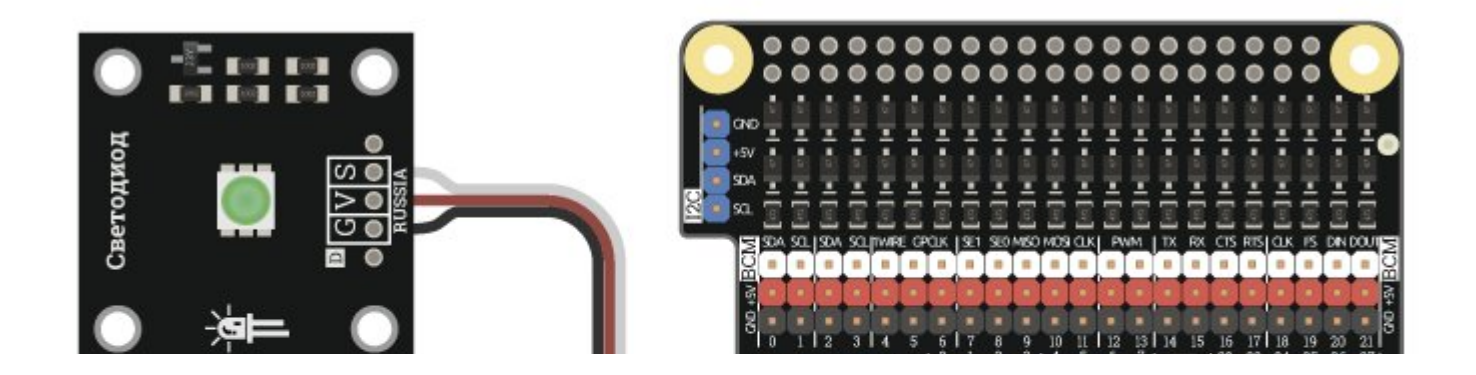

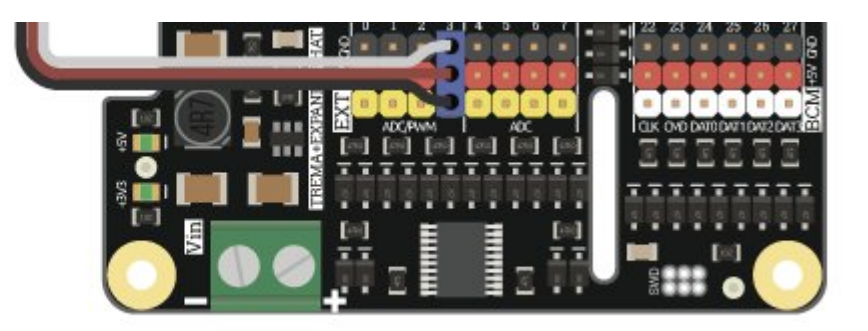

Для проверки работы скрипта подключите светодиод к 4 выводу.

### Пример установки ШИМ на выводе модуля:

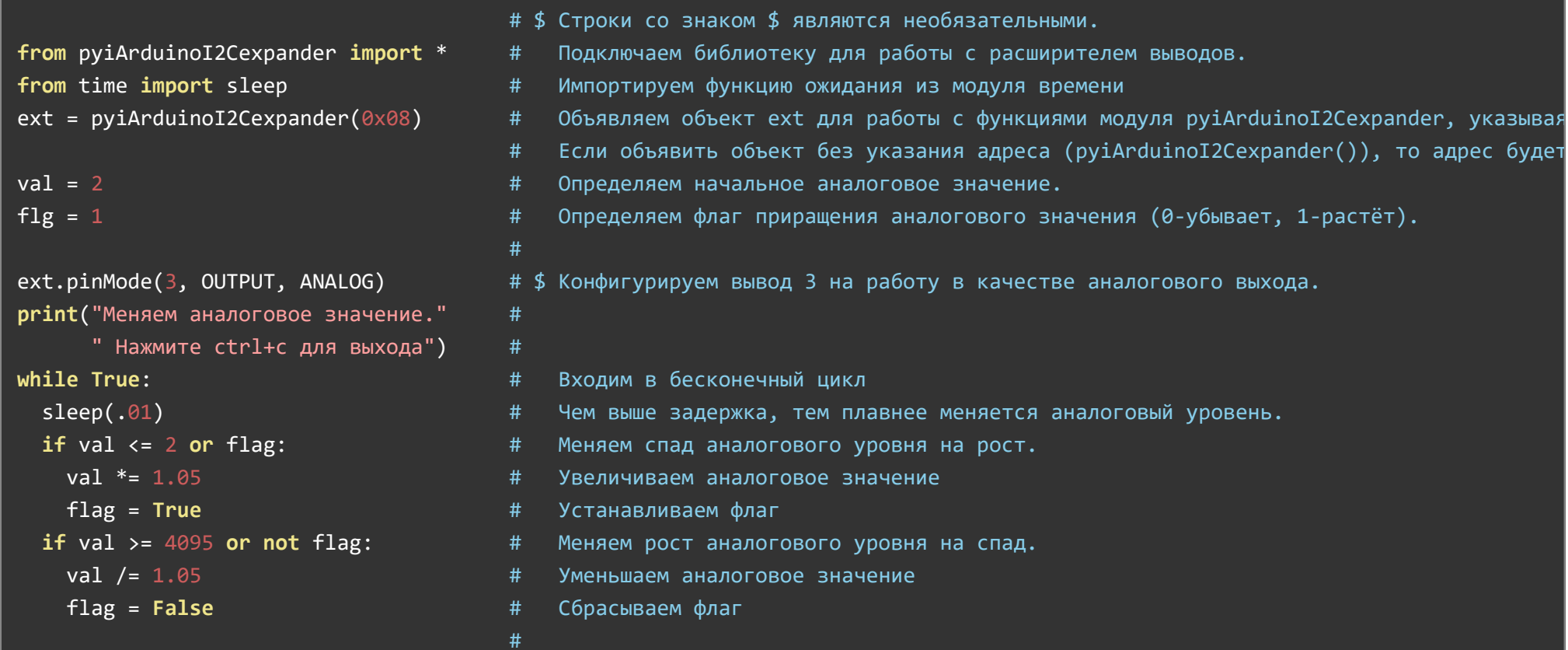

Для проверки работы скетча подключите светодиод к 3 выводу. Расширитель выводов имитирует аналоговый сигнал используя ШИМ. Сигнал ШИМ поддерживают только выводы 0,1,2,3. Для выводов 4,5,6,7, установка уровня от 0 до 2047 приведёт к появлению логического 0, а установка уровня от 2048 до 4095 к появлению логической 1.

#### Пример управления сервоприводом:

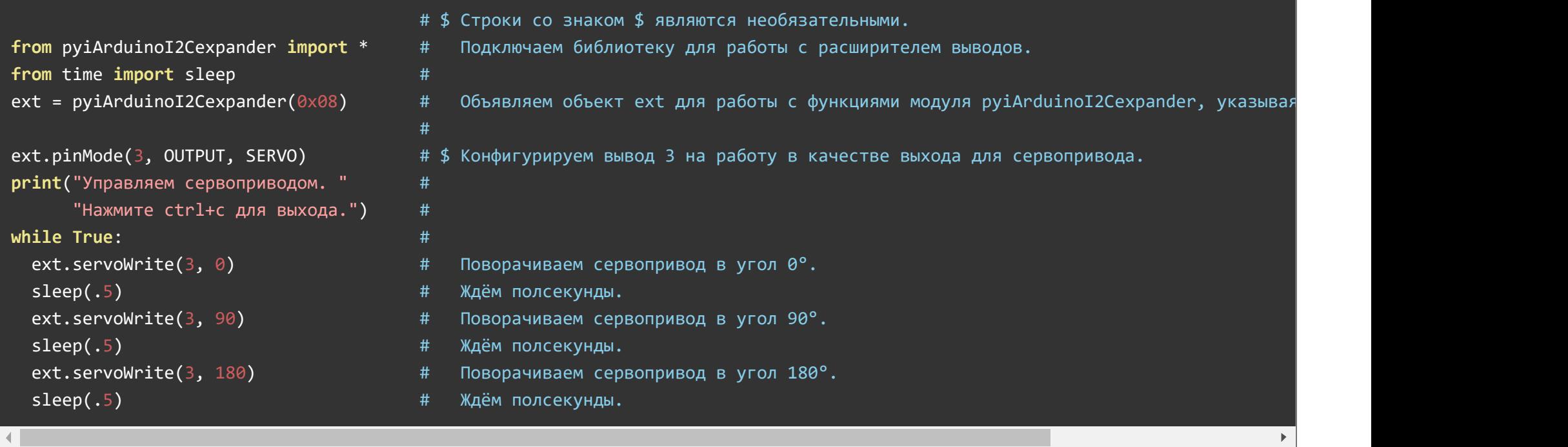

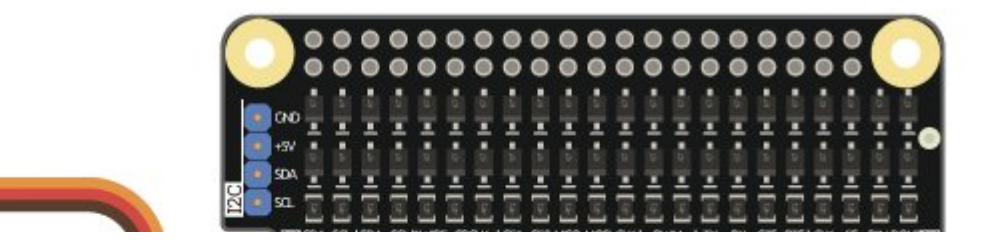

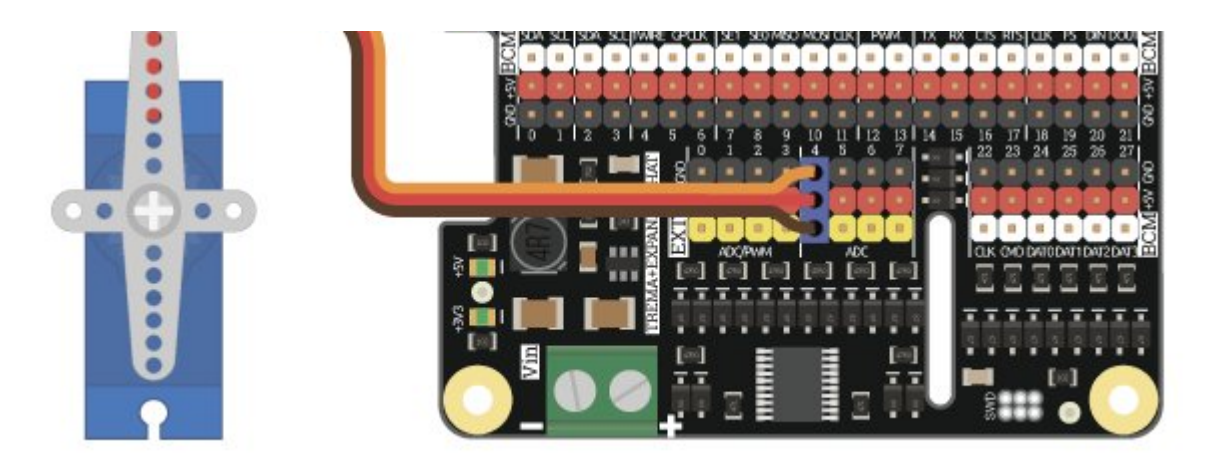

Для проверки работы скрипта подключите сервопривод к 3 выводу. По умолчанию модуль работает с сервоприводами у которых угол поворота равен 180°. Для работы с другими сервоприводами задайте их параметры используя функцию servoAttach(). Управление сервоприводами осуществляется с помощью сигнала ШИМ. Обращение к функции servoWrite() приводит к смене частоты ШИМ в значение 50 Гц на всех выводах поддерживающих ШИМ: 0,1,2,3. Значит если сконфигурировать любой другой вывод, поддерживающий ШИМ, на работу в качестве аналогового выхода, его сигнал так же снизится до 50 Гц.

#### Пример установки параметров сервопривода:

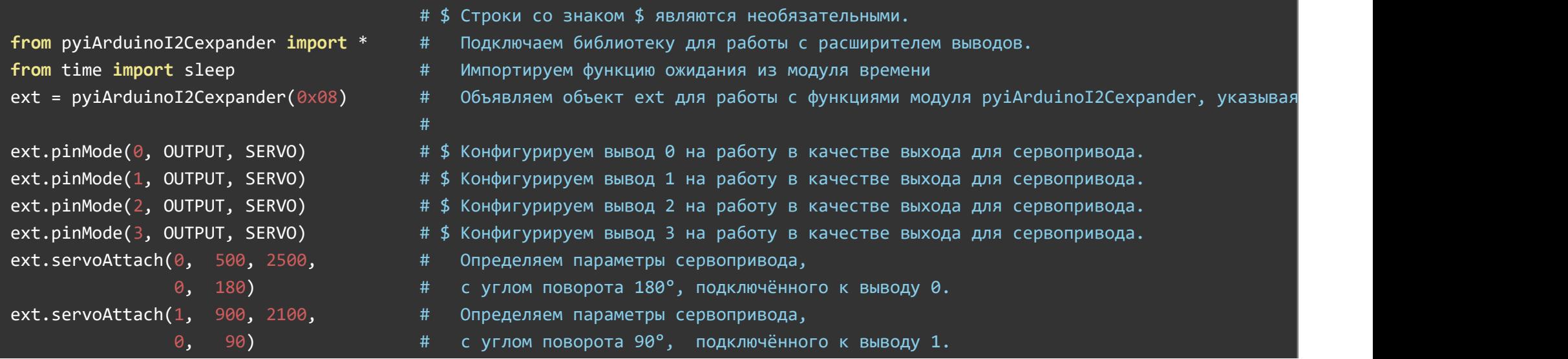

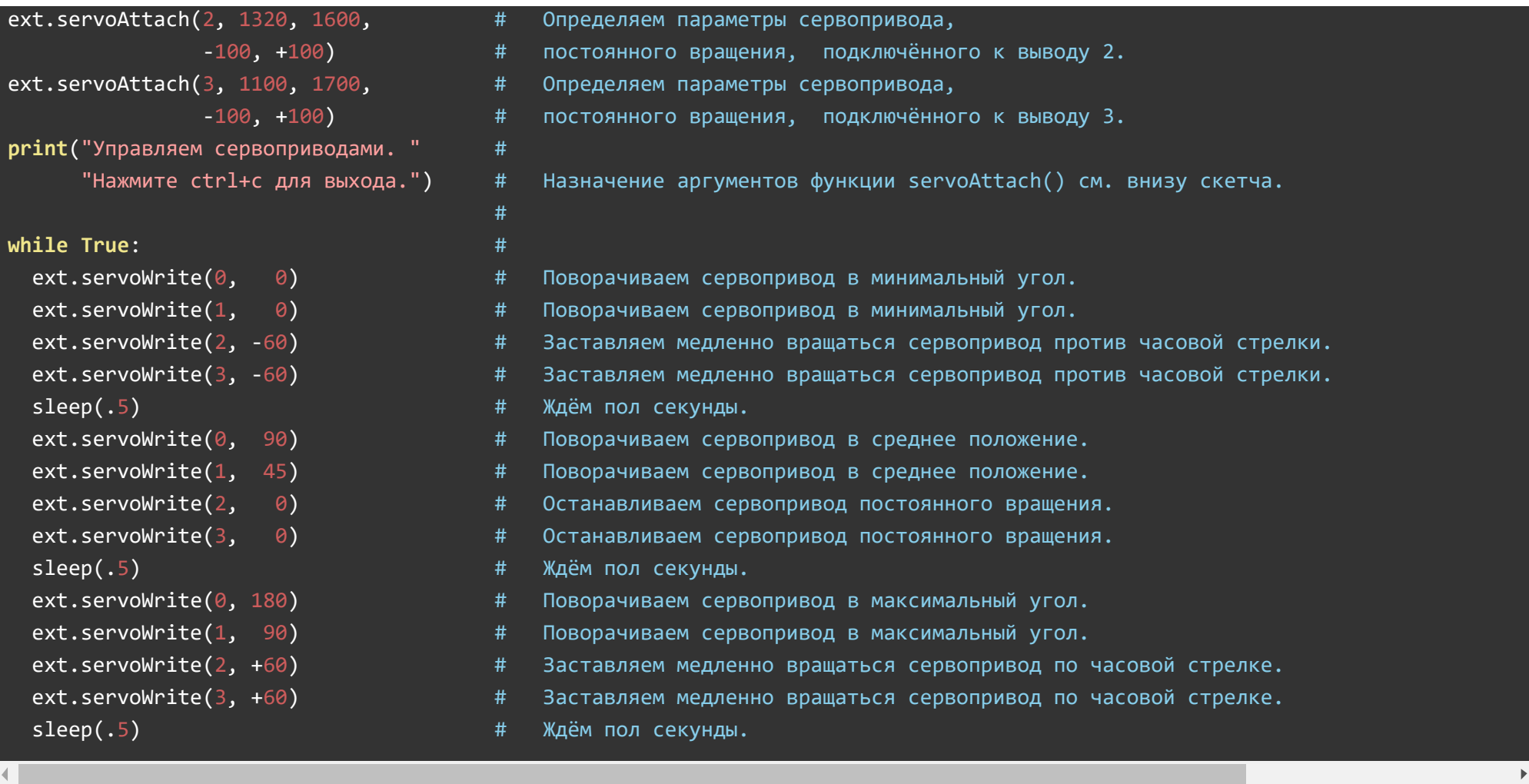

Для проверки работы скетча подключите сервоприводы к выводам. Параметры сервоприводов задаются из их datasheet. Функция servoAttach() принимает до 5 аргументов:

- 1 номер вывода к которому подключён сервопривод.
- 2 минимальная ширина импульсов ШИМ в микросекундах.
- 3 максимальная ширина импульсов ШИМ в микросекундах.

4 - угол или значение соответствующее минимальной ширине импульса.

5 - угол или значение соответствующее максимальной ширине импульса.

#### ПРИМЕР:

Сервопривод с углом поворота в 45° подключён к 3 выводу модуля. При 0° ширина ШИМ = 600мкс, при 45° ширина ШИМ = 2300мкс.

```
ext.servoAttach(3, 600, 2300, 0, 45)
```
ext.servoWrite(3, угол от 0 до 45°)

### Описание функций модуля pyiArduinoI2Cexpander:

#### Подключение модуля:

from pyiArduinoI2Cexpander import \*

#### Создание объекта:

```
ext = pyiArduinoI2Cexpander(АДРЕС)
```
#### Функция begin()

- Назначение: инициализация расширителя выводов
- Синтаксис: ext.begin() $\bullet$
- Параметры: нет  $\bullet$
- Возвращаемые значения: флаг инициализации
- Примечание: функция не обязательная, выполняется автоматически при создании объекта. Можно использовать для проверки наличия устройства на шине.
- Пример:

#### if ext.begin():

print("устройство найдено и инициализировано")

#### else:

print("устройство не найдено, проверьте включена ли шина I2C")

#### Функция changeAddress()

- Назначение: смена адреса устройства
- Синтаксис: ext.changeAddress(newAddr)
- Параметры: newAddr новый адрес для устройства
- Возвращаемые значения: флаг выполнения. 1 успешно, 0 неуспешно.
- Примечание: нет
- Пример:

#### ext.changeAddress(0x0A)

#### Функция reset()

- Назначение: перезагрузка устройства
- Синтаксис: ext.reset()
- Параметры: нет  $\bullet$
- Возвращаемые значения: флаг выполнения
- Примечание: нет
- Пример:

#### ext.reset()

#### Функция getAddress()

Назначение: узнать текущий адрес устройства на шине I2C

- Синтаксис: ext.getAddress()
- Параметры: нет
- Возвращаемые значения: текущий адрес модуля на шине I2C  $\bullet$
- Примечание: нет
- Пример:

#### addr = ext.getAddress()

#### Функция getVersion()

- Назначение: узнать текущую версию прошивки модуля
- Синтаксис: ext.getVersion()
- Параметры: нет
- Возвращаемые значения: текущая версия прошивки модуля
- Примечание: нет
- Пример:

#### ver = ext.getVersion()

#### Функция pinMode()

- Назначение: конфигурирование выводов
- Синтаксис: ext.pinMode(pin, dir, type)
- Параметры:
	- $\circ$  pin номер вывода (0-7)
	- dir направление работы вывода (INPUT, OUTPUT)
	- type тип сигнала (ANALOG, DIGITAL, SERVO)
- Возвращаемые значения:нет  $\bullet$
- Примечание: функция не обязательная, выполняется автоматически при вызове функций, связанных с чтением или установкой уровней на

выводах. Можно использовать, если необходимо чтоб вышеупомянутые функции выполнялись быстрее в первый раз в коде.

Пример:

```
pot = \thetaled = 1servo = 3ext.pinMode(pot, INPUT, ANALOG)
ext.pinMode(led, OUTPUT, DIGITAL)
ext.pinMode(servo, OUTPUT, SERVO)
```
#### Функция pinPull()

- Назначение: подключение к выводу прижимающего или подтягивающего резистора
- Синтаксис: ext.pinMode(pin, pull)
- Параметры:
	- $\circ$  pin номер вывода (0-7)
	- pull резистор (PULL\_UP, PULL\_DOWN, PULL\_NO)
- Возвращаемые значения:нет  $\bullet$
- Примечание: нет
- Пример:

```
button pin = \thetaext.pinPull(button_pin, PULL_UP)
```
#### Функция pinOutScheme()

- Назначение: выбор схемы выхода
- Синтаксис: ext.pinOutScheme(pin, mode)
- Параметры:
	- $\circ$  **pin** номер вывода (0-7)
- © mode схема (OUT\_PUSH\_PULL, OUT\_OPEN\_DRAIN)
- Возвращаемые значения:нет
- Примечание: нет
- Пример:

ext.pinOutScheme(0, OUT PUSH PULL) ext.pinOutScheme(1, OUT\_OPEN\_DRAIN)

#### Функция digitalWrite()

- Назначение: установка логического уровня
- Синтаксис: ext.digtalWrite(pin, level)
- Параметры:
	- $\circ$  pin номер вывода (0-7)
	- level логический уровень (0, 1)
- Возвращаемые значения:нет
- Примечание: нет
- Пример:

led  $pin = 1$ ext.digitalWrite(led pin, HIGH)

#### Функция digitalRead()

- Назначение: чтение логического уровня
- Синтаксис: ext.digitalRead(pin)
- Параметры:  $pin home$ р вывода (0-7)
- Возвращаемые значения: логический уровень вывода  $\bullet$
- Примечание: нет

Пример:

button pin =  $0$ ext.digitalRead(button\_pin)

#### Функция analogWrite()

- Назначение: установка аналогового уровня
- Синтаксис: ext.analogWrite(pin, level)
- Параметры:
	- $\circ$  pin номер вывода (0-7)
	- level аналоговый уровень (0-4095)
- Возвращаемые значения:нет
- Примечание: нет
- Пример:

led  $pin = 1$ ext.analogWrita(led pin, 2048)

#### Функция analogRead()

- Назначение: чтение аналогового уровня
- Синтаксис: ext.analogRead(pin)
- $\bullet$  Параметры:  $\pi$ in номер вывода (0-7)
- Возвращаемые значения: аналоговый уровень (0-4095)
- Примечание: нет
- Пример:

#### $pot\_pin = 3$

#### val = ext.analogRead(pot pin)

#### Функция analogAveraging()

- Назначение: установка коэффициента усреднения показаний АЦП
- Синтаксис: ext.analogAveraging(coef)  $\bullet$
- Параметры: **coef** коэффициент усреднения (0-255)  $\bullet$
- Возвращаемые значения: нет  $\bullet$
- Примечание: нет
- Пример:

#### ext.analogAveraging(255)

#### Функция levelWrite()

- Назначение: установка аналогового уровня для функции levelRead()
- Синтаксис: ext.levelWrite(level)
- Параметры: **level** аналоговый уровень, разделяющий логический 0 и 1 (0-4095)
- Возвращаемые значения:нет  $\bullet$
- Примечание: нет  $\bullet$
- Пример:

#### ext.levelWrite(512)

#### Функция levelRead()

- Назначение: чтение логического уровня с аналогового вывода
- Синтаксис: ext.levelRead()
- Параметры:  $pin home$ р вывода (0-7)
- Возвращаемые значения: логический уровень (0, 1)
- Примечание: нет
- Пример:

```
pot pin = 3ext.levelWrite(512)
val = ext.levelRead(pot_pin)
```
#### Функция levelHyst()

- Назначение: установка гистерезиса для функции levelRead()
- Синтаксис: ext.levelHyst(hyst)
- Параметры: hyst гистерезис (0-4094)
- Возвращаемые значения: нет
- Примечание: нет
- Пример:

#### ext.levelHyst(12)

#### Функция freqPWM()

- Назначение: установка частоты ШИМ
- Синтаксис: ext.freqPWM(freq)
- Параметры: freq частота ШИМ в кГц  $(0-12000)$
- Возвращаемые значения:нет  $\bullet$
- Примечание: нет
- Пример:

#### Функция servoAttach()

- Назначение: конфигурирование вывода для сервопривода
- Синтаксис: ext.servoAttach(pin, width\_min, width\_max, angle\_min, angle\_max)
- Параметры:
	- $\circ$  pin номер вывода (0-7)
	- $\circ$  width min минимальная ширина импульса, мкс (0-20000)
	- $\circ$  width max максимальная ширина импульса, мкс (0-20000)
	- $\circ$  angle min угол при минимальной ширине, градусы (0-360°)
	- $\circ$  angle max угол при максимальной ширине, градусы (0-360°)
- Возвращаемые значения:нет  $\bullet$
- Примечание: нет
- Пример:

servo pin =  $0$ ext.pinMode(servo pin, OUTPUT, SERVO) ext.servoAttach(servo pin, 500, 2500, 0, 180)

#### Функция servoWrite()

- Назначение: установка угла поворота сервопривода
- Синтаксис: ext.servoWrite(pin, angle)
- Параметры:
	- $\circ$  pin номер вывода (0-3)
	- angle угол поворота, градусы(0-360°)
- Возвращаемые значения: нет  $\bullet$
- Примечание: нет  $\bullet$
- Пример:

#### Функция servoWriteMicroseconds()

- Назначение: установка ширины импульсов для сервопривода
- Синтаксис: ext.servoWriteMicroseconds(pin, width)
- Параметры:
	- $\circ$  pin номер вывода (0-3)
	- $\circ$  width ширина импульсов, мкс (0-20000)
- Возвращаемые значения: нет  $\bullet$
- Примечание: нет
- Пример:

servo\_pin =  $\theta$ ext.servoWriteMicroseconds(servo\_pin, 1500)

### Применение:

Подключение большого количества модулей к Raspberry Pi